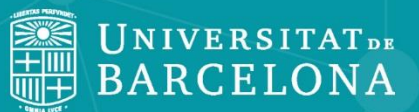

# **AMADEUS**

<span id="page-1-0"></span>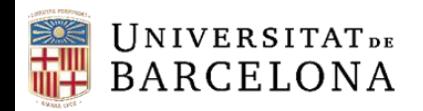

### **Sumari**

- •**[Què és Amadeus?](#page-2-0)**
- •**[Preferències](#page-3-0)**
- •**[Cerca bàsica](#page-4-0)**
- •**[Cerca avançada](#page-5-0)**
- •**[Cerques guardades, preferits i historial de cerca](#page-9-0)**
- •**[Llistes d'empreses](#page-12-0)**
- •**[Informes d'empreses](#page-15-0)**
- •**[Anàlisi estadística](#page-21-0)**
- •**[Sistema d'alertes](#page-29-0)**
- •**[Exportació](#page-30-0)**

<span id="page-2-0"></span>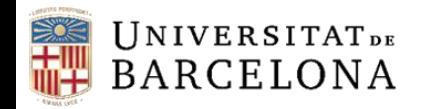

### **Què és Amadeus?**

Amadeus (Analyse Major Databases from European Sources) és una base de dades que conté informació econòmica i financera de més de 24 milions d'empreses públiques i privades de 44 països europeus, i compta amb programari d'anàlisi financera per fer comparatives i generar anàlisis estadístiques i sectorials amb gràfics.

De cada empresa podem trobar estats financers, ràtios, accionistes, empreses filials, classificacions d'activitat, consell d'administració, etc. Inclou fins a 10 anys d'informació estandarditzada de cada empresa.

La publica el Bureau van Dijk Electronic Publishing (BvDP) amb informació obtinguda de fonts oficials: registres mercantils, premsa, BORME, agències de notícies com Reuters, etc., i s'actualitza mensualment.

<span id="page-3-0"></span>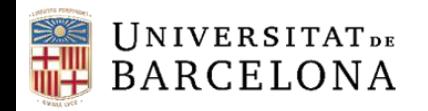

CRAI

### **Preferències**

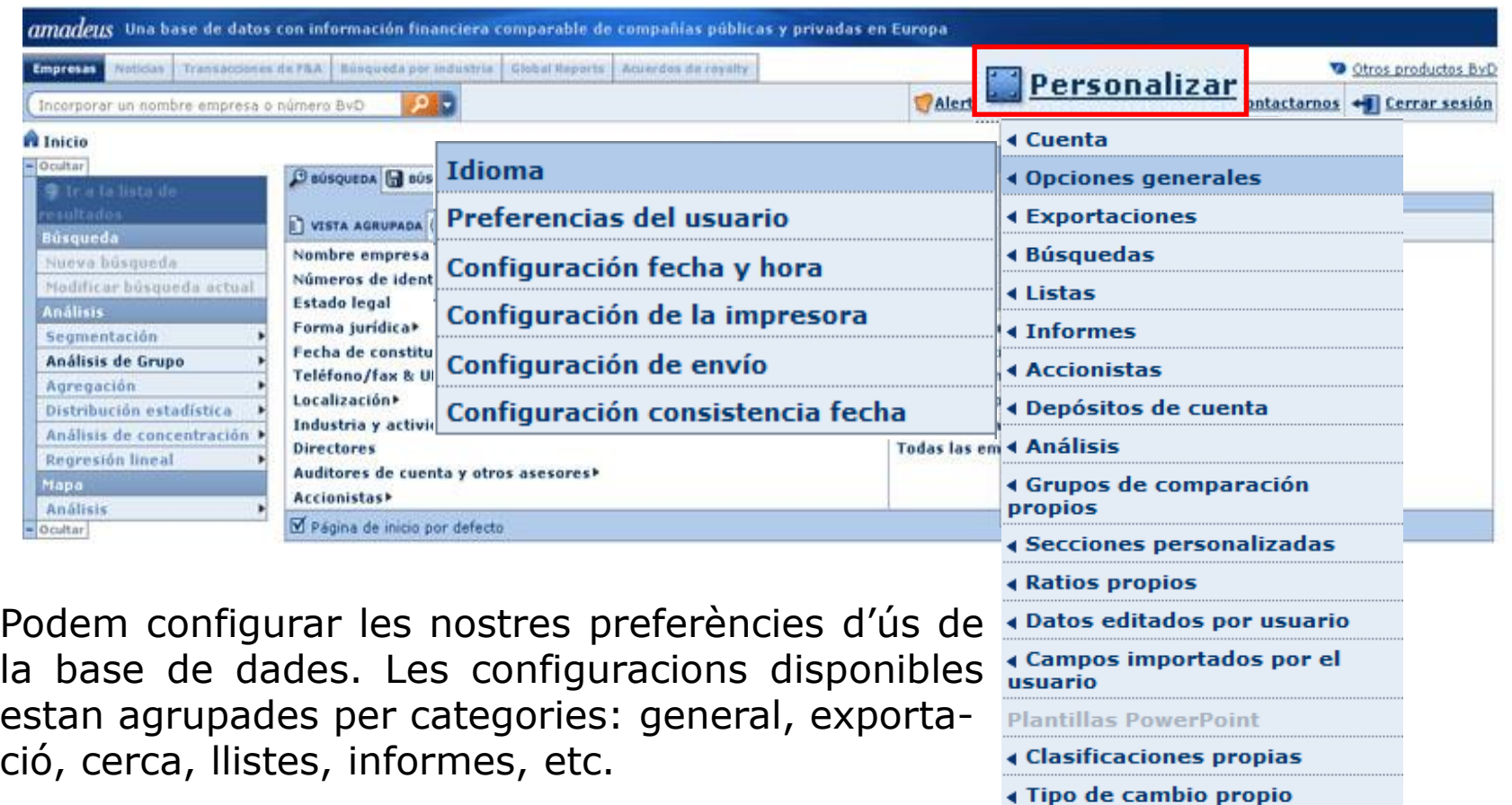

<span id="page-4-0"></span>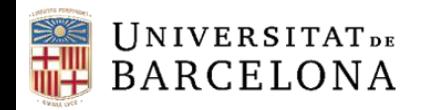

### **Cerca bàsica**

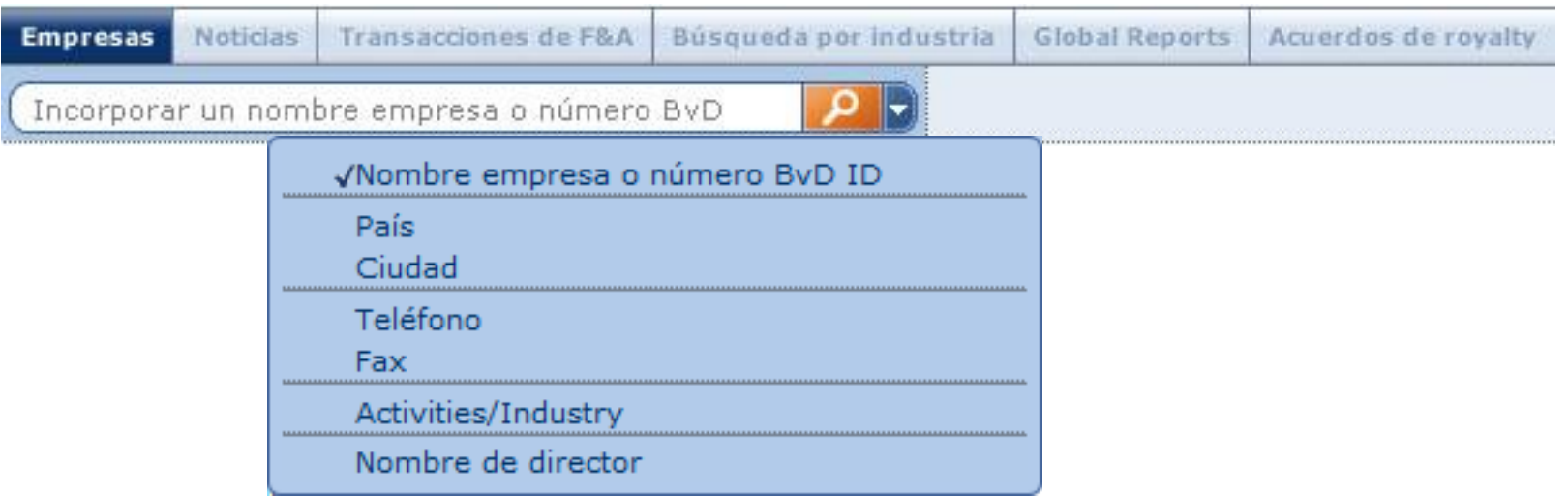

La cerca ràpida ens permet cercar empreses per un sol criteri. Buscarà resultats que comencin amb els caràcters que hem introduït per tal d'obtenir un llistat d'empreses.

<span id="page-5-0"></span>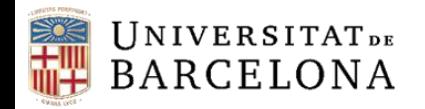

### **Cerca avançada**

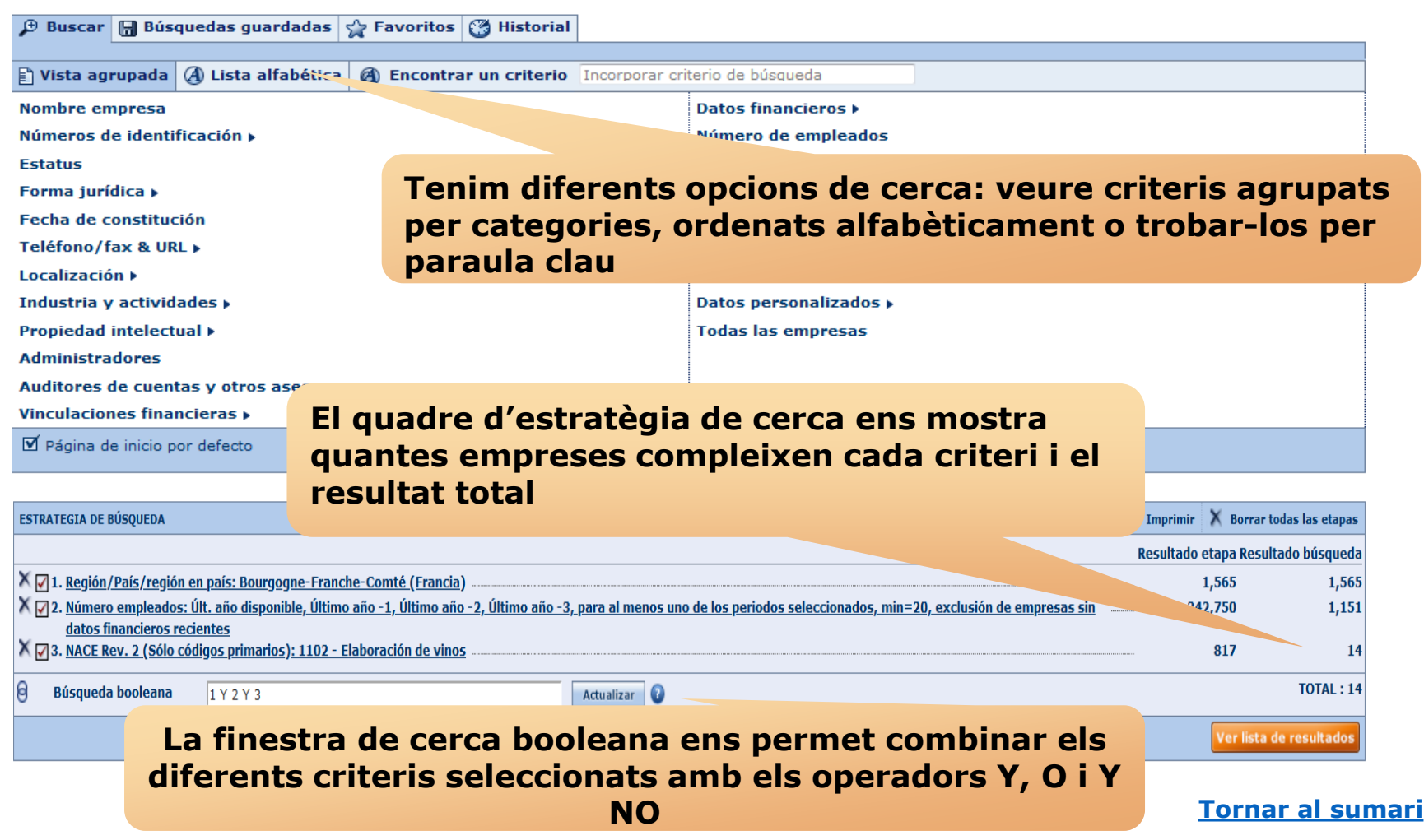

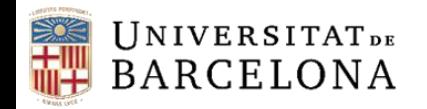

Ocultar

Ir a la lista de resultado

Modificar búsqueda actual

luscar

Nueva búsqueda

#### **Cerca avançada**

#### **El menú lateral ens permet iniciar una nova cerca, modificar l'actual o executar diferents tipus d'anàlisis de**   $\frac{\boxed{\mathbb{D}}}{\mathbb{N}}$ **les empreses resultants de la nostra cerca**

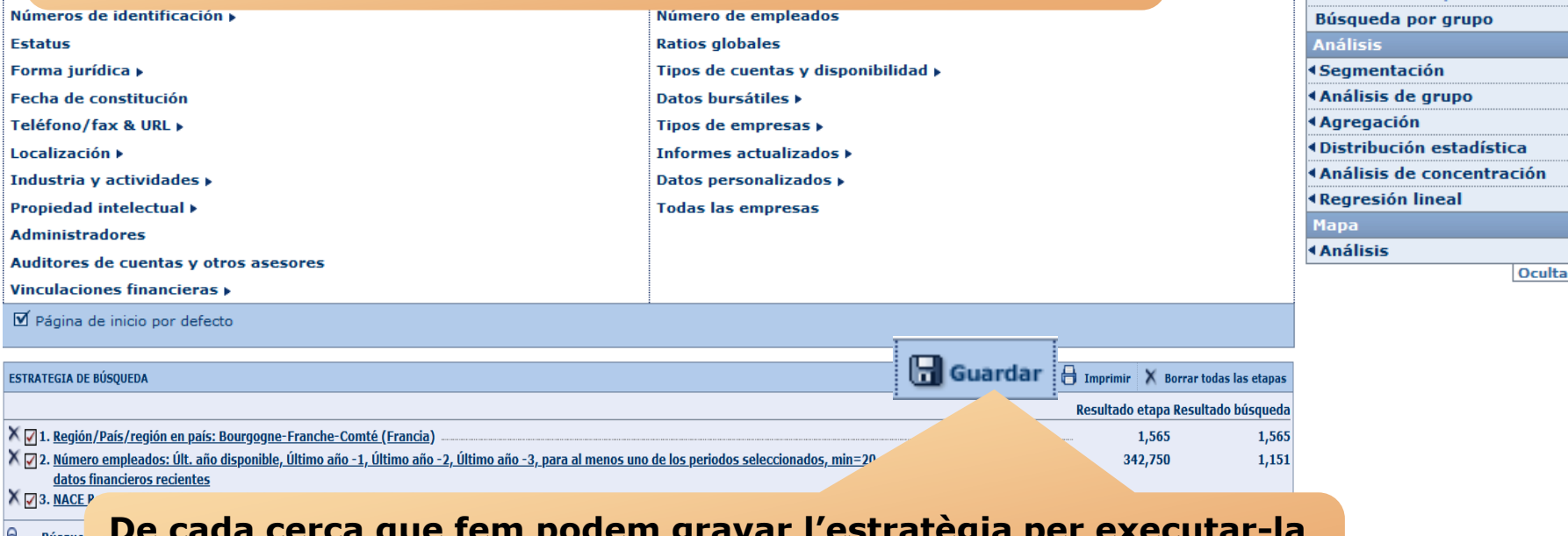

**De cada cerca que fem podem gravar l'estratègia per executar-la**  Busgu **posteriorment o bé gravar els resultats i tenir la llista d'empreses que hem obtingut en un moment determinat**

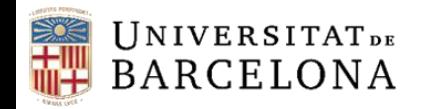

#### **Cerca avançada**

Des de la pestanya *Vista agrupada* cerquem grups de criteris que ens portaran a finestres on marcar i/o escriure -segons el cas- les dades que busquem.

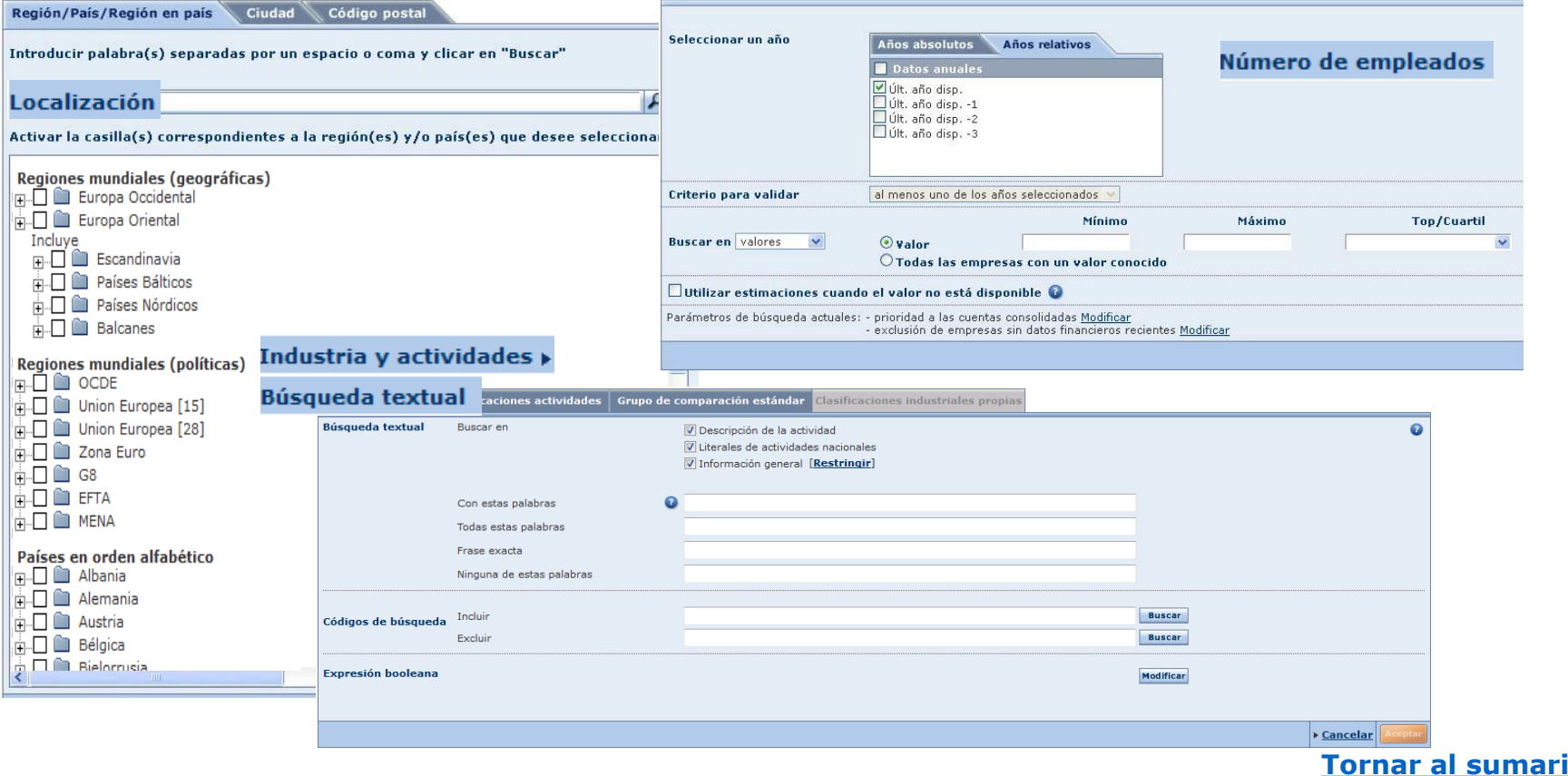

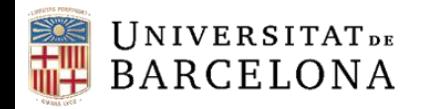

C R

#### **Cerca avançada**

Des de la llista alfabètica podem triar criteris concrets per ordre alfabètic.

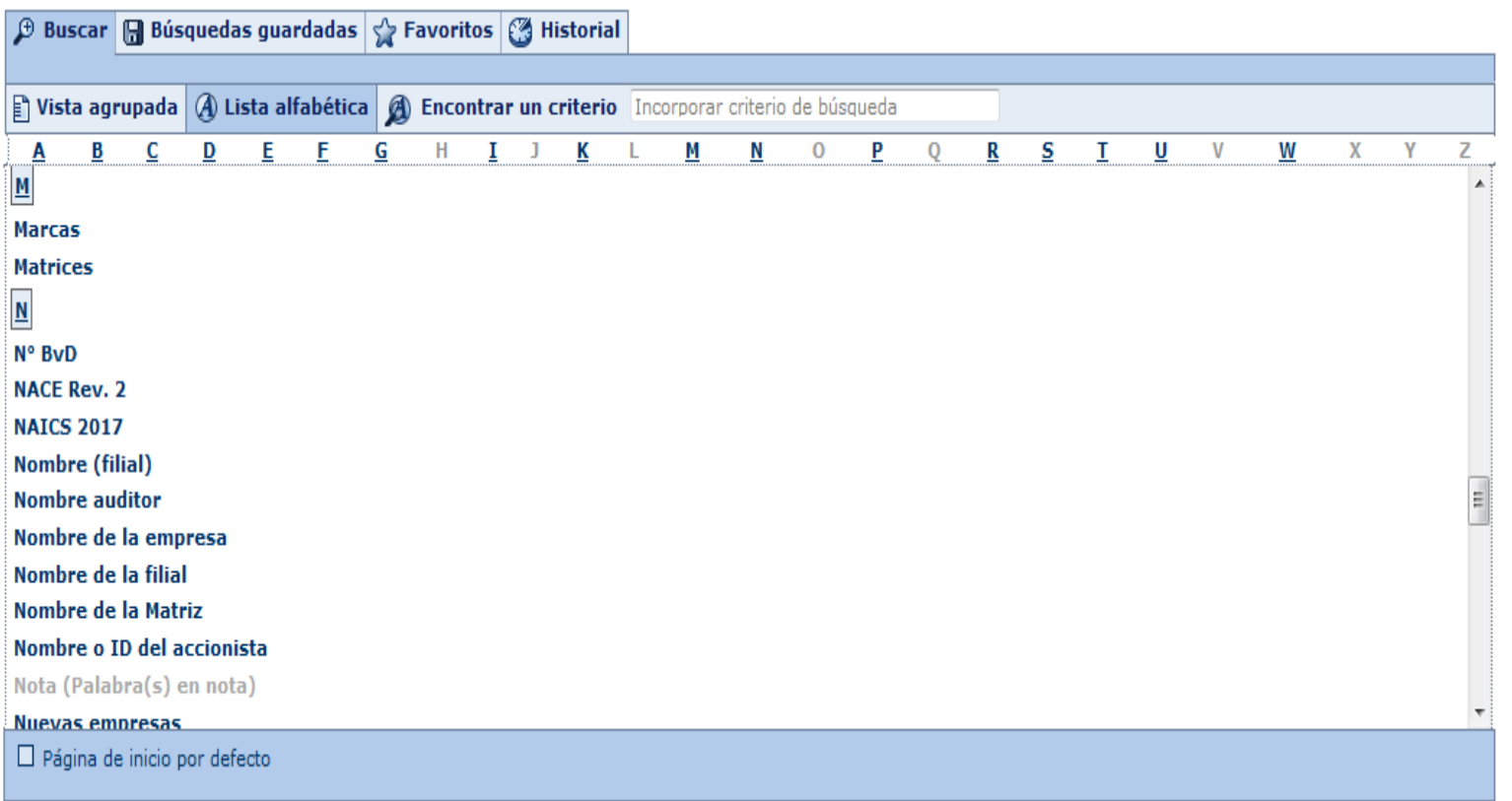

<span id="page-9-0"></span>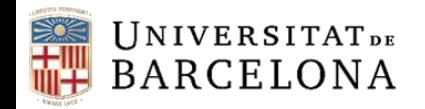

#### **Cerques guardades, preferits i historial de cerca**

Des de la pàgina principal també es pot accedir a les cerques guardades, als preferits i a l'historial de cerca.

A cerques guardades podem ordenar, localitzar, marcar com a preferida i carregar qualsevol cerca prèviament guardada.

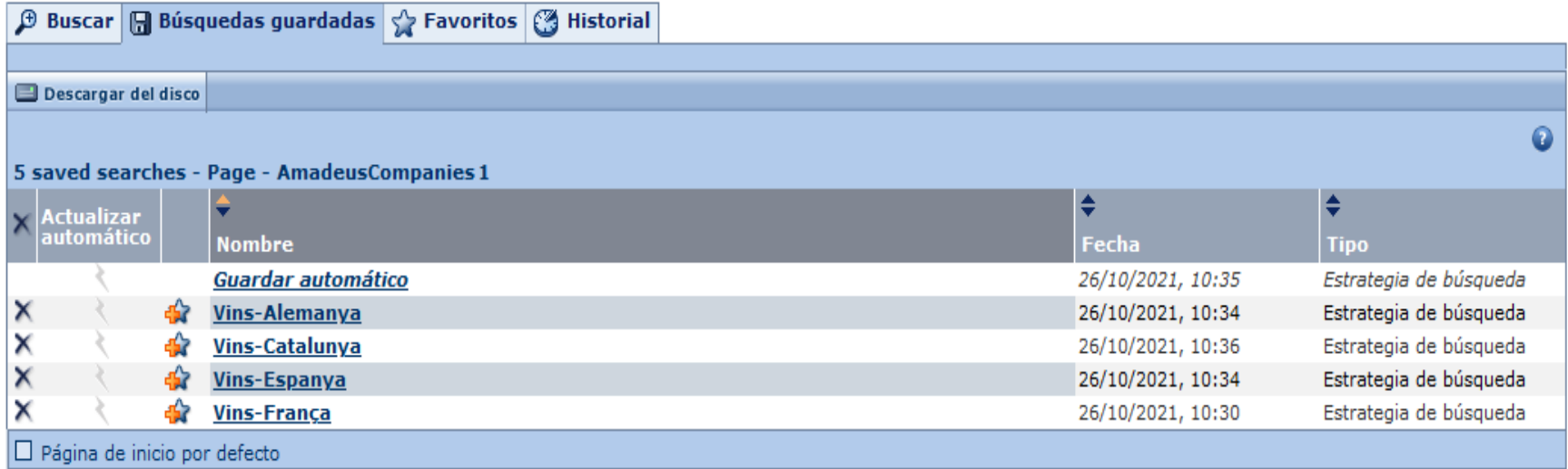

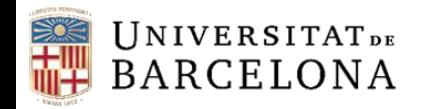

### **Cerques guardades, preferits i historial de cerca**

La pestanya de preferits ens permet accedir als directoris que hem creat per a cerques preferides.

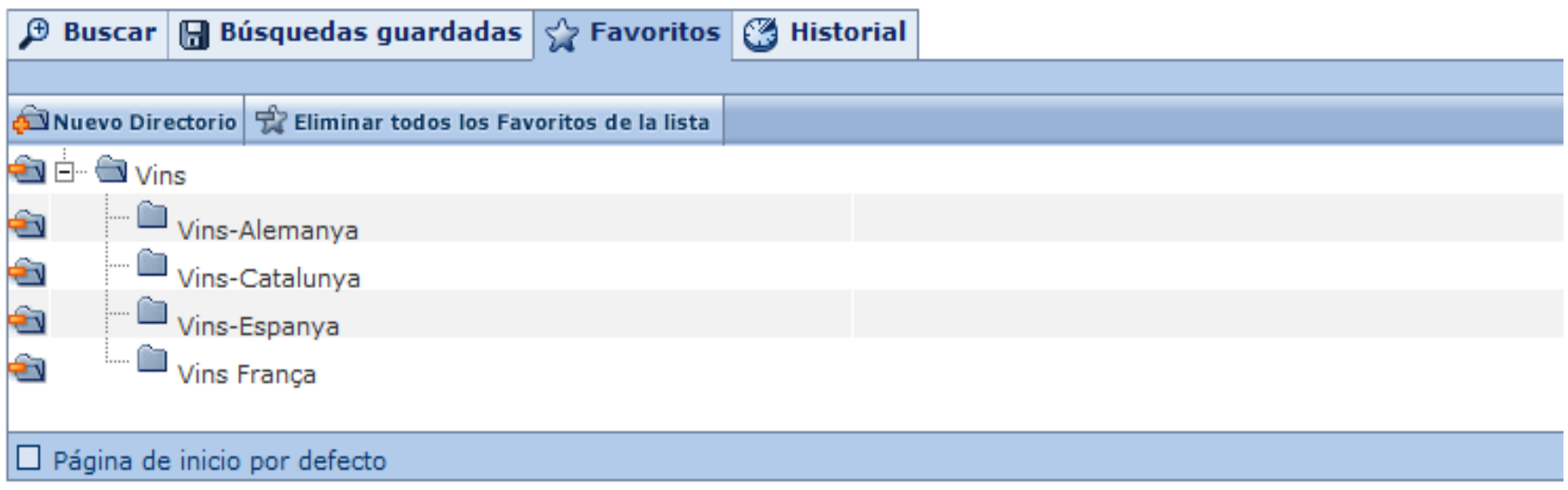

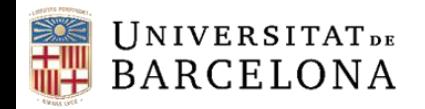

#### **Cerques guardades, preferits i historial de cerca**

La pestanya historial ens permet accedir a les cerques realitzades amb anterioritat, tant si les hem gravat com si no.

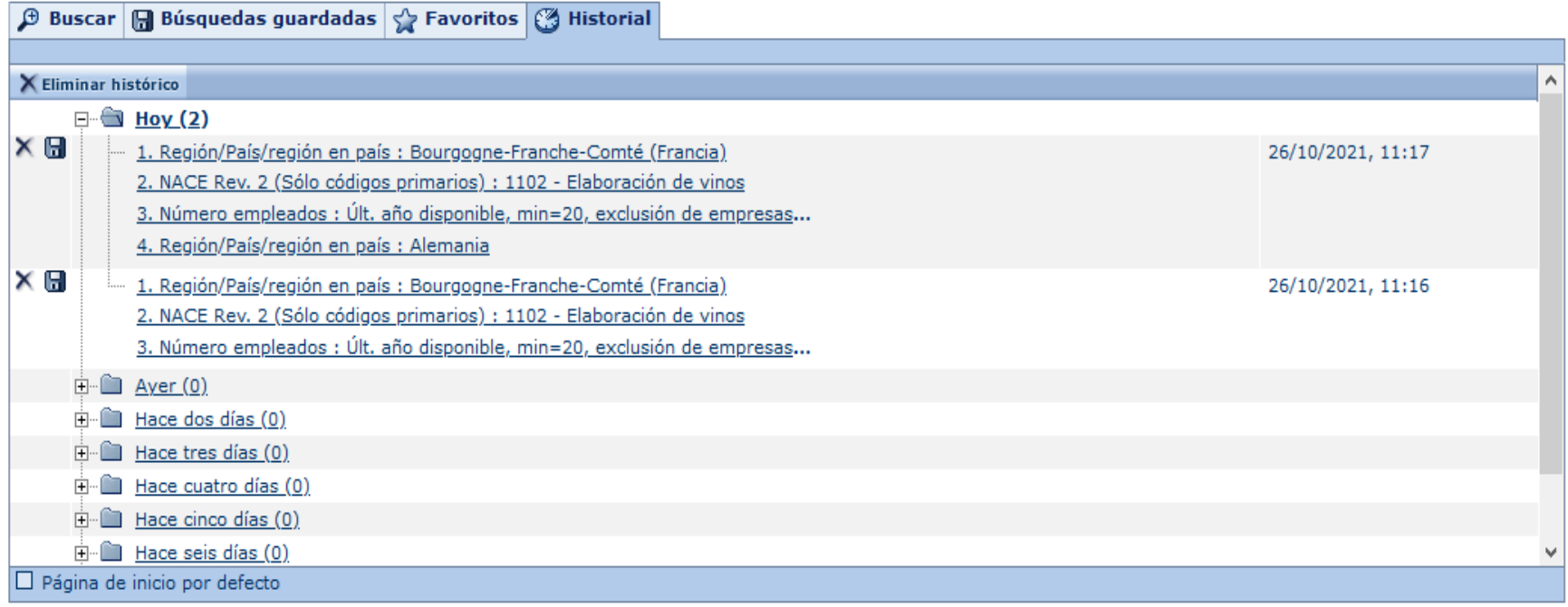

<span id="page-12-0"></span>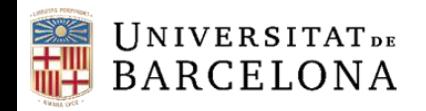

**ESTRATEGIA DE BÚSQUEDA** 

### **Llistes d'empreses**

#### **Podem gravar la cerca, imprimir o esborrar tots els passos**

 $\Box$  Guardar  $\Box$  Imprimir  $\Box$  Borrar todas las etapas

C R

 $\mathbb Z$  Nota  $\mathscr R$  Informe Grupo & Columnas  $\mathbb R$  Guardar X Borrar  $\mathbb Z$  Alertas  $\mathbb Z$  Exportar  $\mathbb Z$  Enviar  $\mathbb R$  Imprimir

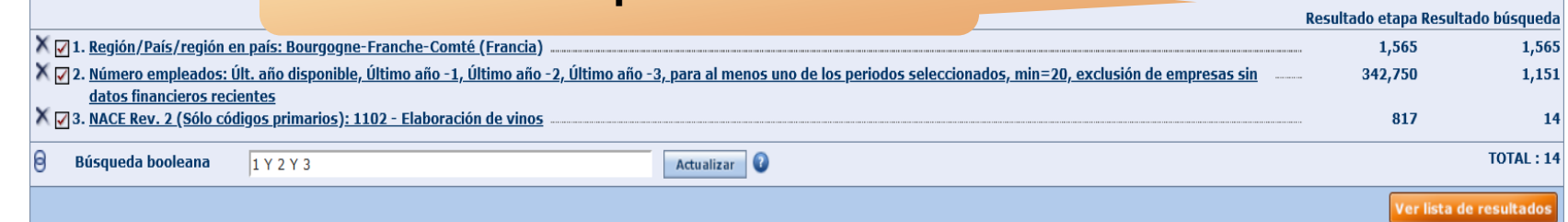

## **Ordenació**

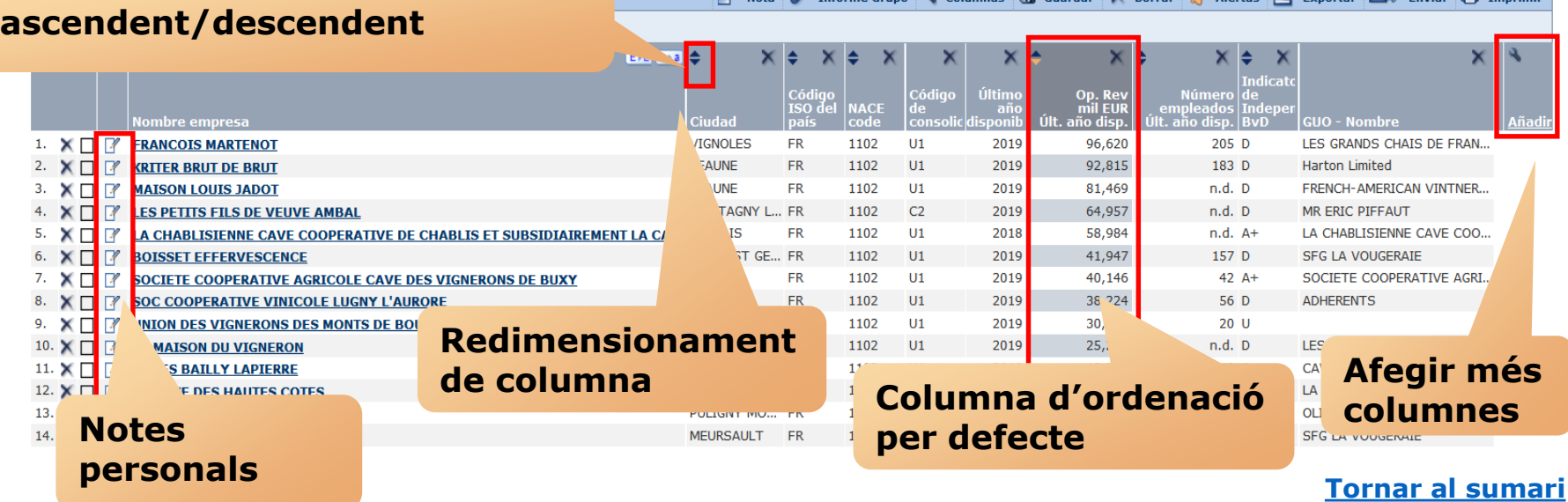

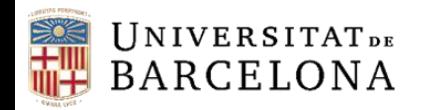

Columnas

◆ Formato de lista

Centre de Recursos per a l'Aprenentatge i la Investigació

#### **Llistes d'empreses**

Des dels apartats "Columnas" (menú superior) o bé "Formato de lista" (menú lateral) podem fer llistes personalitzades: marquem/desmarquem les columnes que volem i canviem el seu ordre si és el cas. També els podem gravar.

n Inicio > Lista > Personaliza la lista

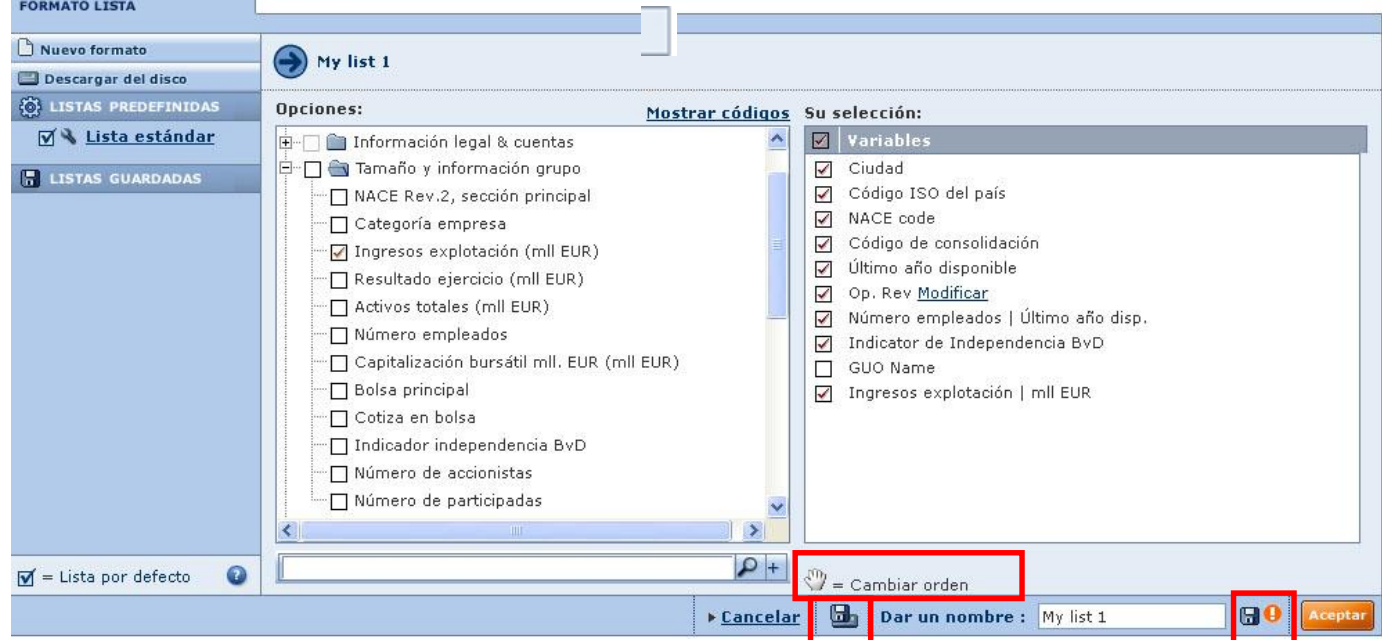

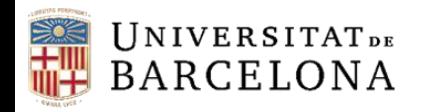

### **Llistes d'empreses**

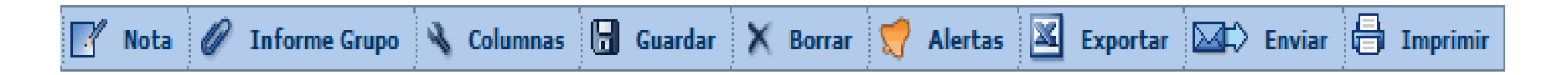

Les icones de la barra ens permeten:

- Fer anotacions globals a totes les empreses de la llista, una selecció o un rang
- Associar cada empresa a un grup de comparació estàndard amb empreses que comparteixen codi d'activitat i dimensió, o a un de personalitzat
- Personalitzar les columnes de la llista
- Guardar els resultats
- Esborrar una o més empreses
- Crear alertes per tal que ens avisin dels canvis
- Exportar a un fitxer extern l'estratègia i/o els resultats seleccionats
- Enviar per correu
- Imprimir la llista

<span id="page-15-0"></span>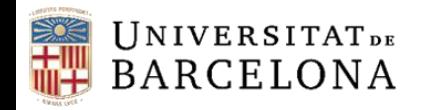

#### **Informes d'empreses**

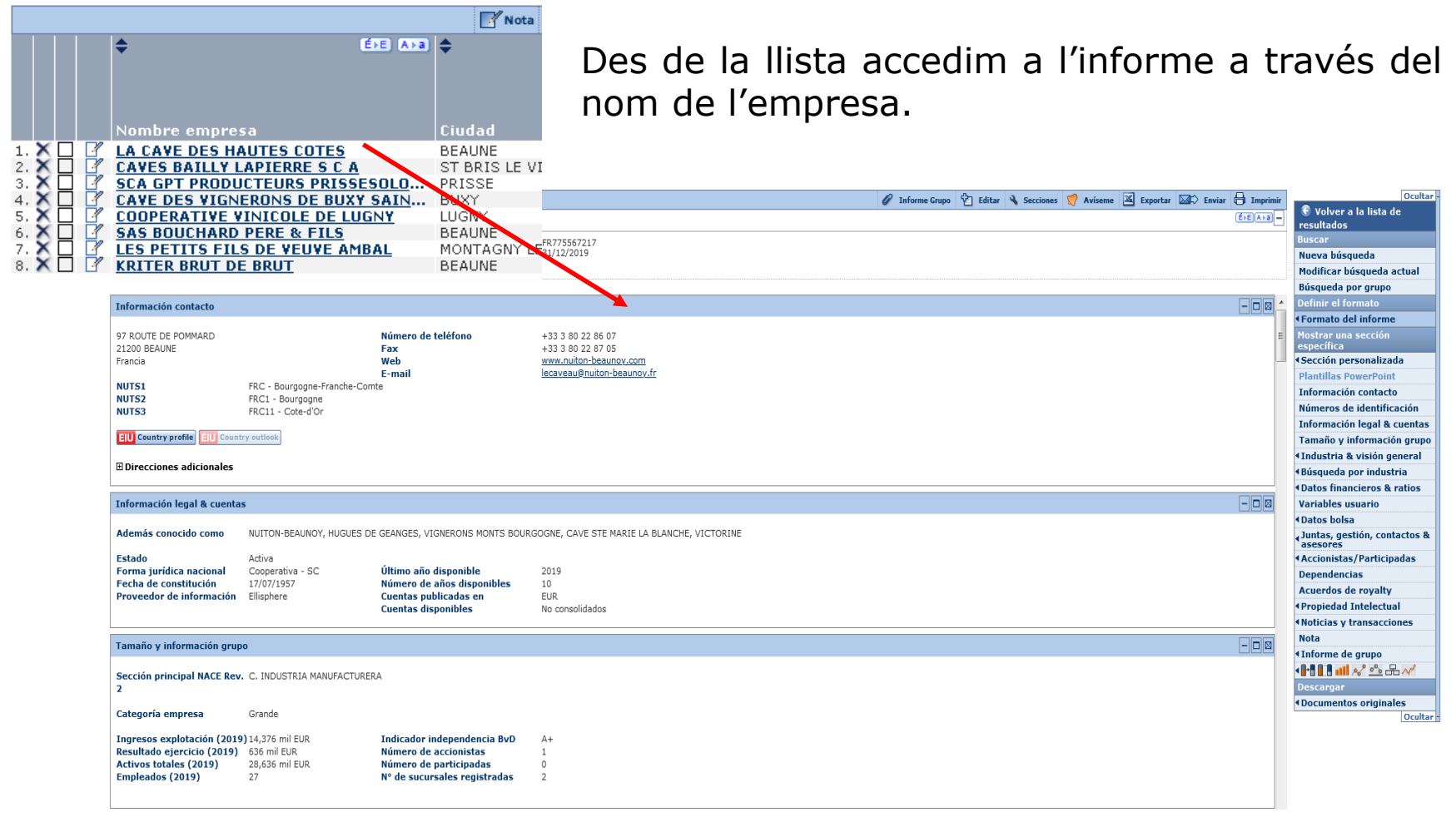

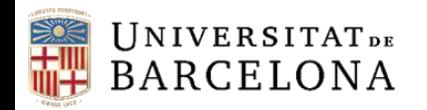

#### **Informes**

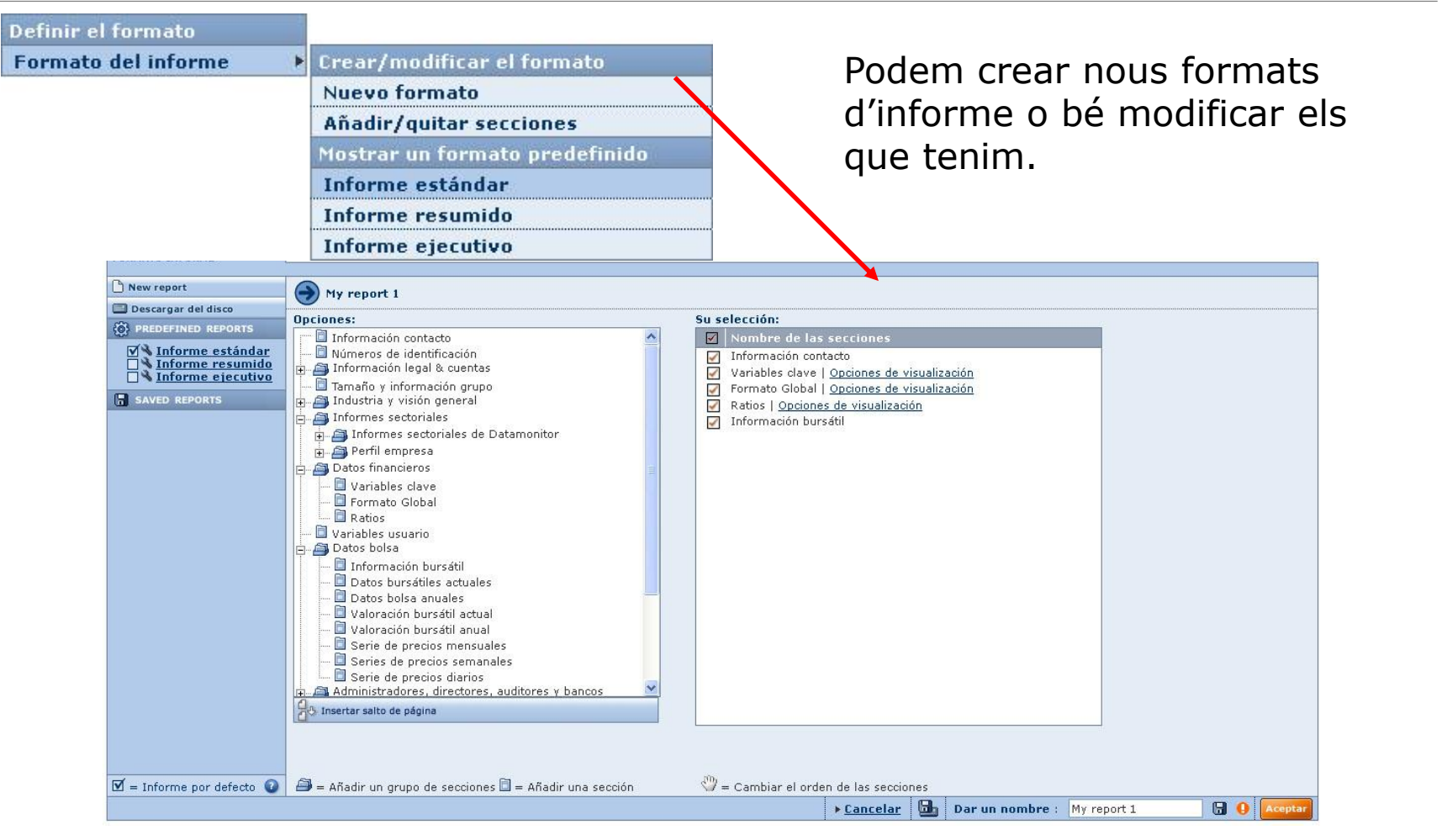

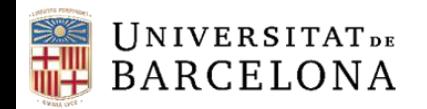

#### **Informes**

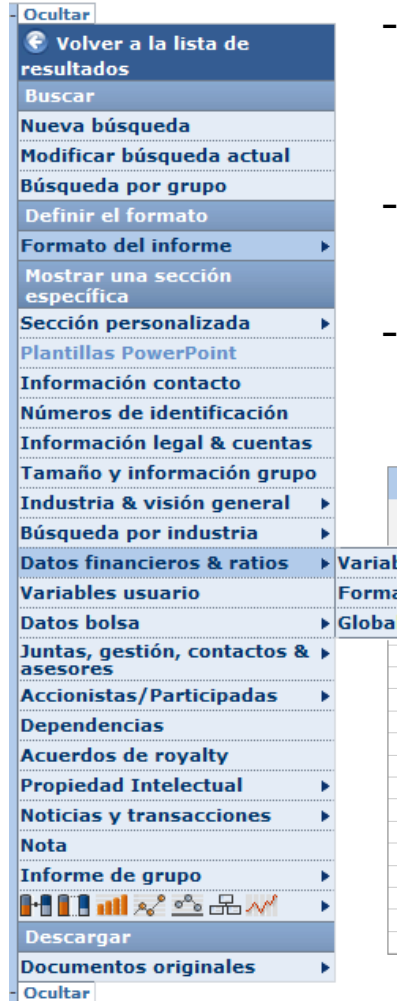

- Al menú lateral els elements que podem visualitzar a l'informe es mostren en negreta, i així podem accedir a cada secció més ràpidament.
- Cada secció té la seva barra individual per ocultar, maximitzar o esborrar.
- Algunes seccions tenen opcions, per ex. Datos financieros y ratios (generalment podem triar els anys).

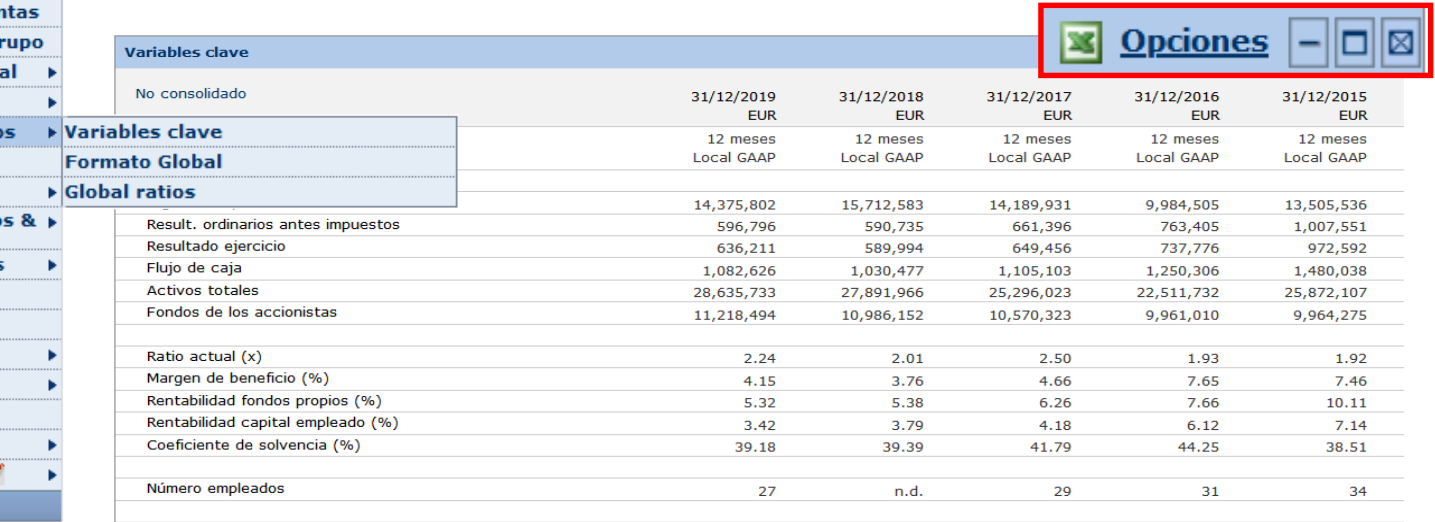

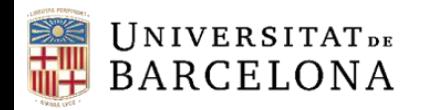

#### **Informes**

- Ocultar

- C Volver a la lista de resultados **Buscar**
- Nueva búsqueda
- Modificar búsqueda actual
- Búsqueda por grupo
- Definir el formato
- **Formato del informe**
- Mostrar una sección específica
- Sección personalizada
- **Plantillas PowerPoint**
- Información contacto
- Números de identificación Información legal & cuentas
- Tamaño y información grupo Industria & visión general
- Búsqueda por industria Datos financieros & ratios
- Variables usuario
- **Datos bolsa** Juntas, gestión, contactos & asesores **Accionistas/Participadas Dependencias**
- **Acuerdos de royalty Propiedad Intelectual Noticias y transacciones**
- **Nota** Informe de grupo
- 
- 
- 
- 
- 
- ᆒᄻ៓៓៓៓៓៓៓៓៓

L'informe estàndard consta de:

- Contacte
- Estatus i informació comptable
- Grandària, codi d'activitat i categoria de l'empresa
- Variables clau: ingressos, actius, treballadors, etc.
- Evolució d'una variable clau que triem: rendes, ingressos, actiu, flux de caixa, etc.
- Format global: balanços, actiu, passiu, comptes de pèrdues i guanys
- Ràtios: comptes consolidats o no, segons els cas
- Consell directiu / executiu
- Auditors
- Accionistes
- Empreses subsidiàries

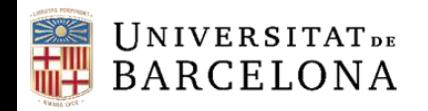

#### **Informes**

A més de les icones que ens permeten crear alertes, exportar, enviar per correu i imprimir, també podem:

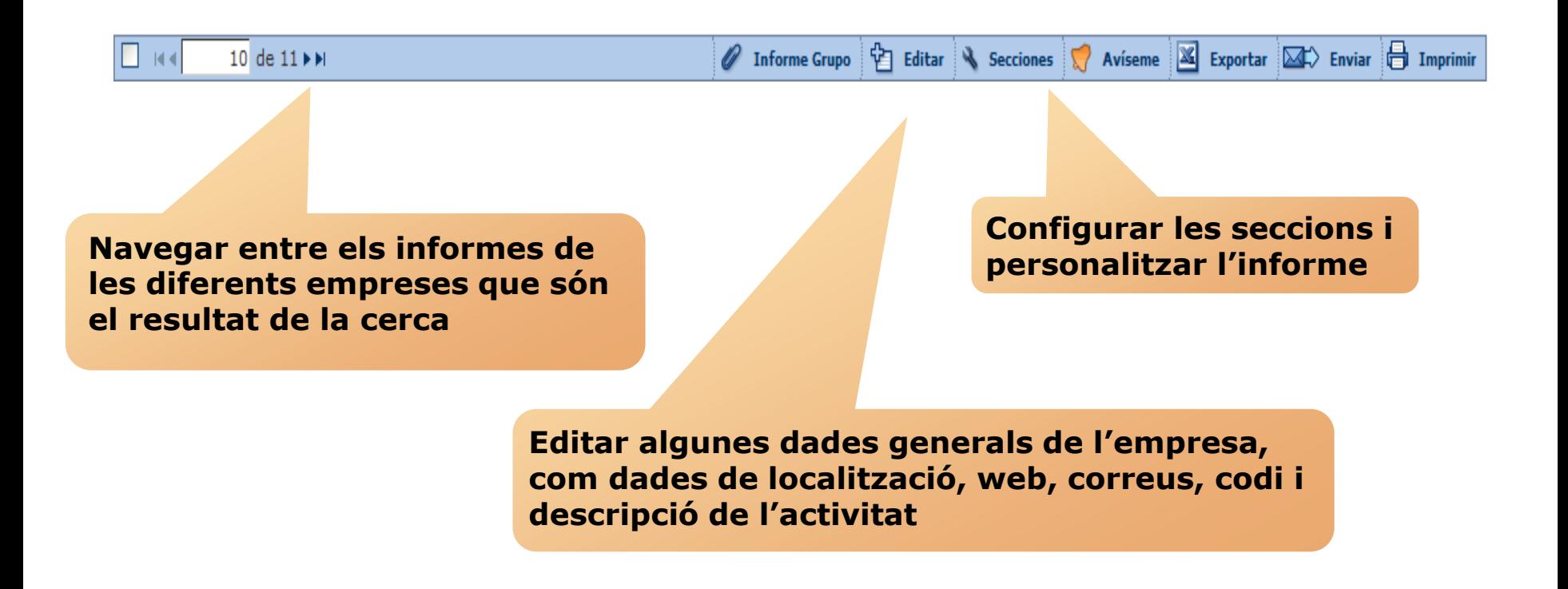

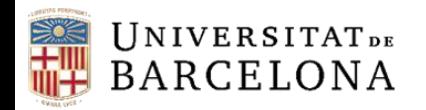

#### **Informes**

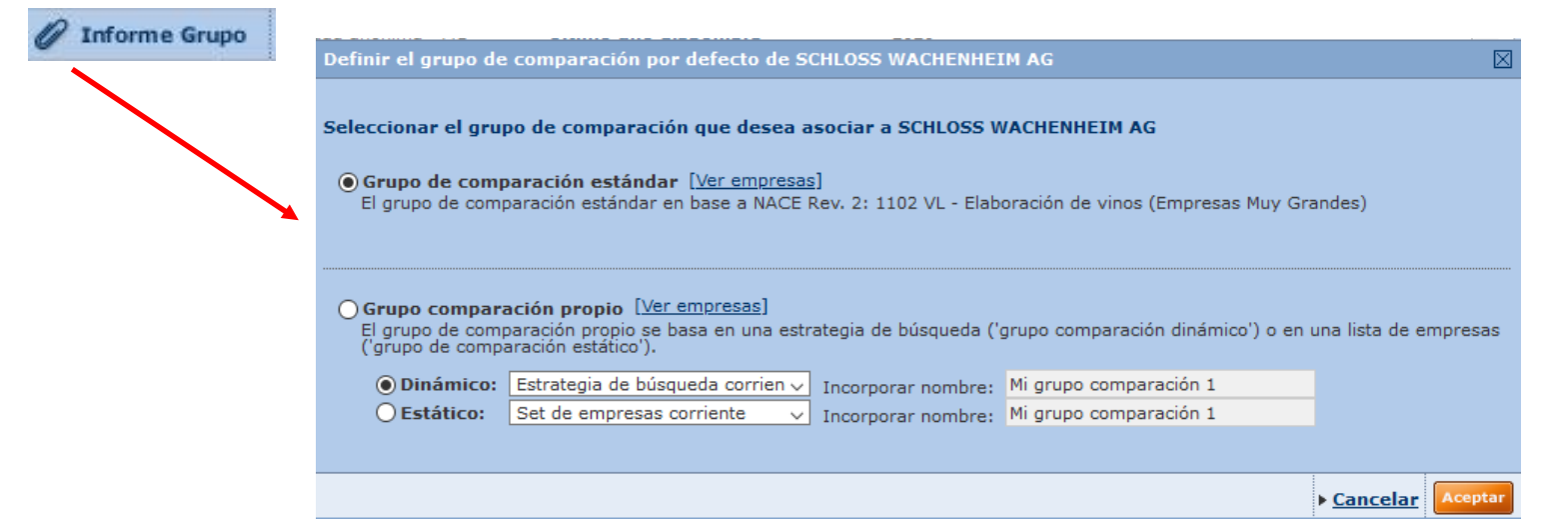

Podem obtenir un informe del grup de comparació. Aquest grup pot ser l'estàndard -basat en el codi NACE Rev. 2 i la grandària de l'empresa- o bé un grup de comparació propi -basat en una estratègia de cerca (grup de comparació dinàmic) o en una llista d'empreses concret (grup de comparació estàtic)-.

<span id="page-21-0"></span>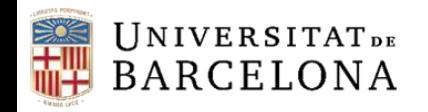

### **Anàlisi estadística**

Disponible des de la llista de resultats o des de la pàgina principal, un cop feta la cerca.

Permet una anàlisi bidimensional de les empreses i les variables seleccionades

Permet sumar les línies dels comptes de les empreses seleccionades i veure-les en gràfics i taules personalitzables

Permet determinar la ponderació de cada empresa seleccionada per a qualsevol variable financera

#### **Análisis 4 Segmentación** «Análisis de Grupo **4 Agregación** *<u>ADistribución estadística</u> Análisis de concentración <u>\*Regresión</u>* lineal Mapa *<u>Análisis</u>*

Compara les empreses seleccionades entre elles, en taules i gràfics completament personalitzables

Permet analitzar com es distribueix una variable específica en un grup d'empreses

Permet determinar la relació entre dues variables aleatòries tot representant, en un gràfic bidimensional, totes les observacions i dibuixant la recta que s'ajusta millor a totes les dades

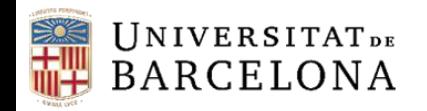

### **Segmentació**

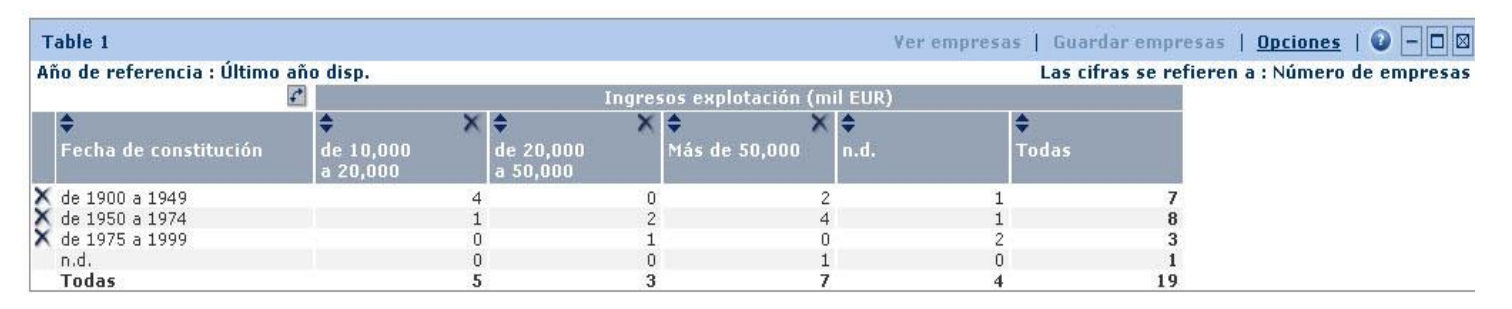

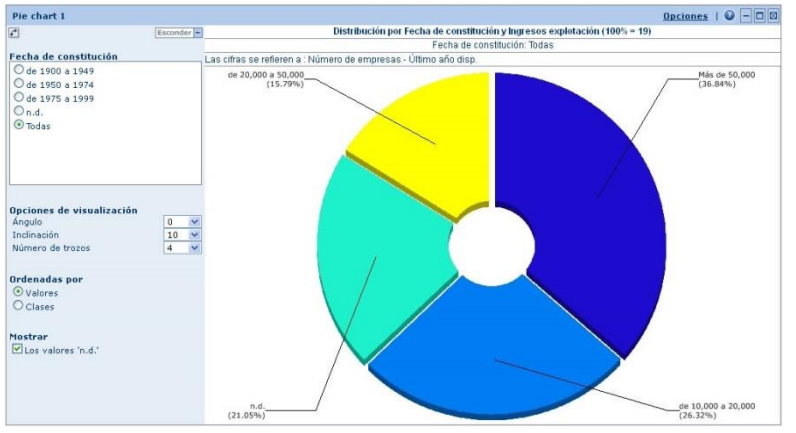

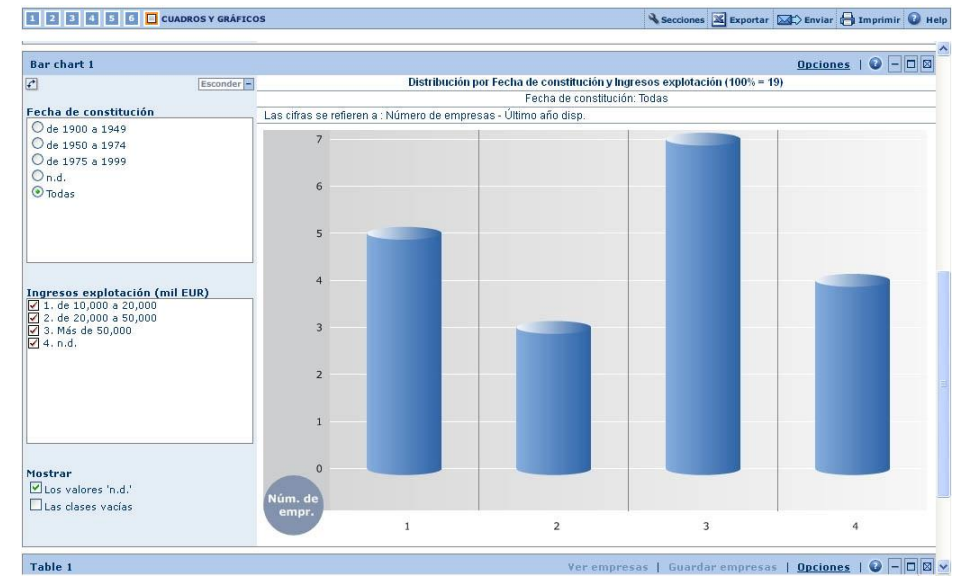

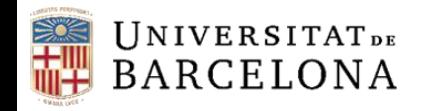

CRAI

### **Anàlisi de grup**

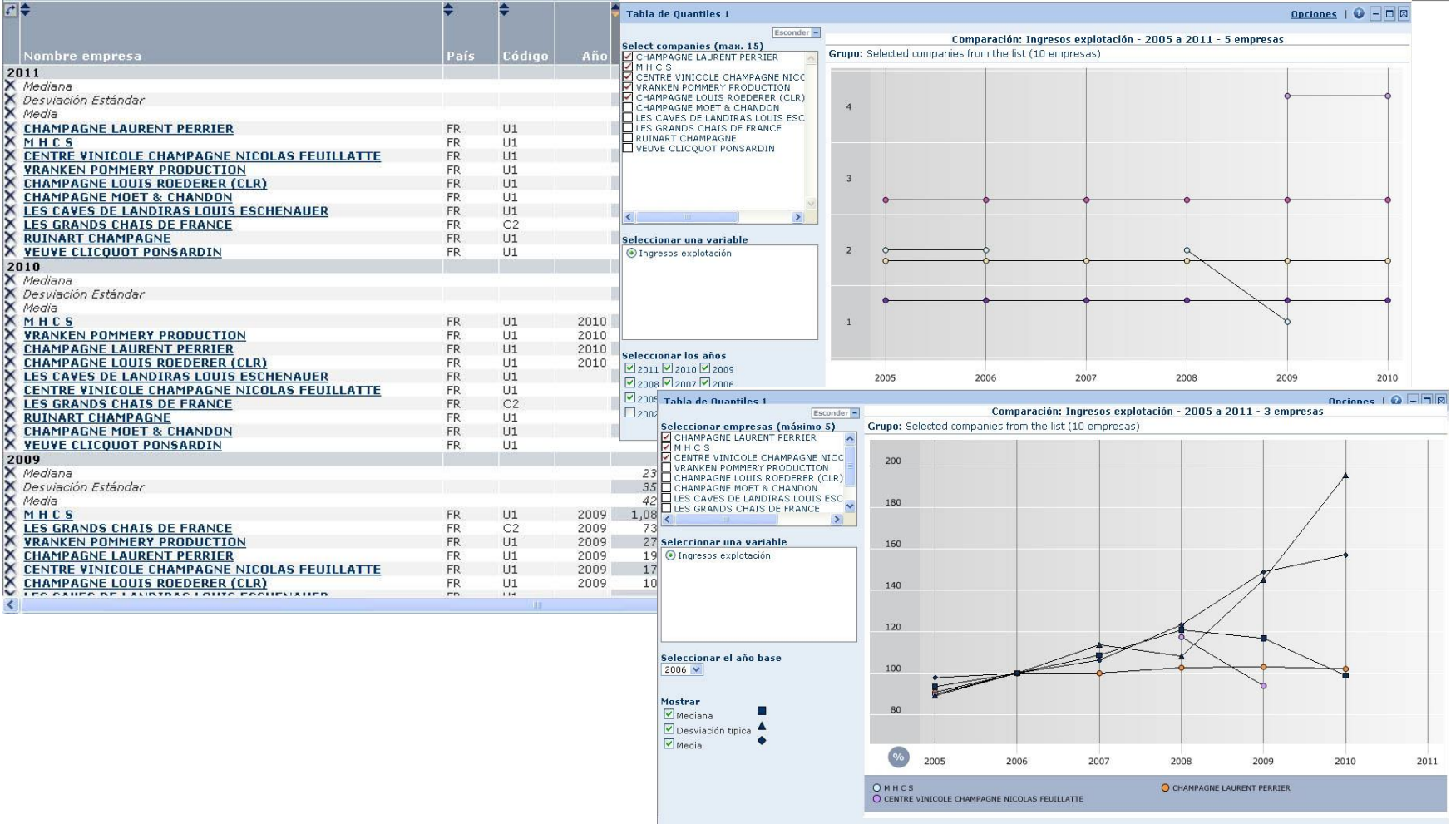

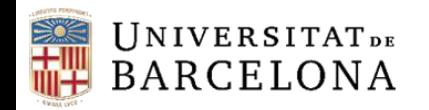

### **Agregació**

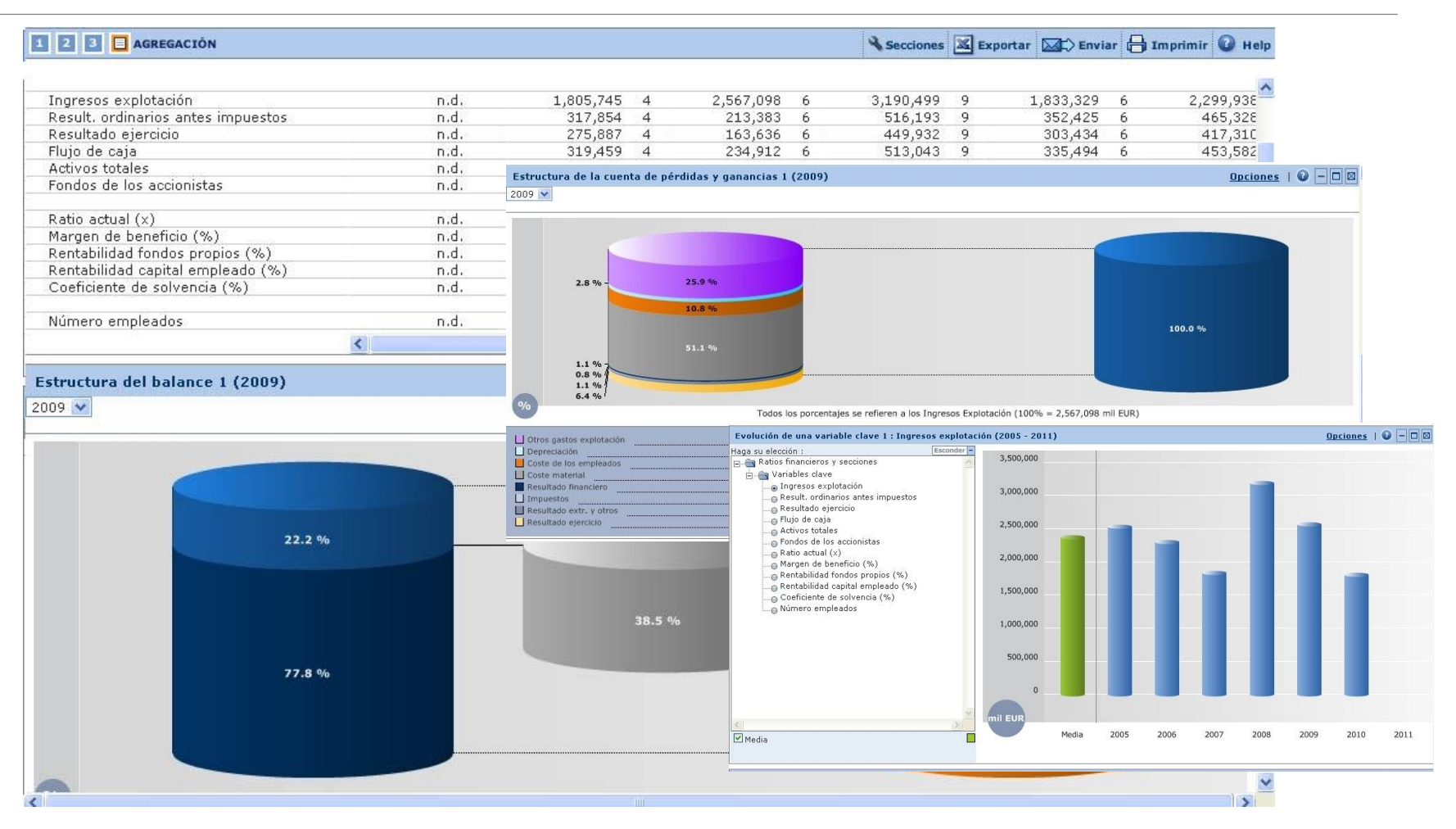

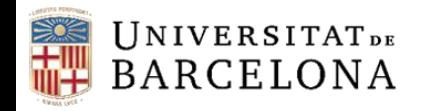

CRA

#### **Distribució estadística**

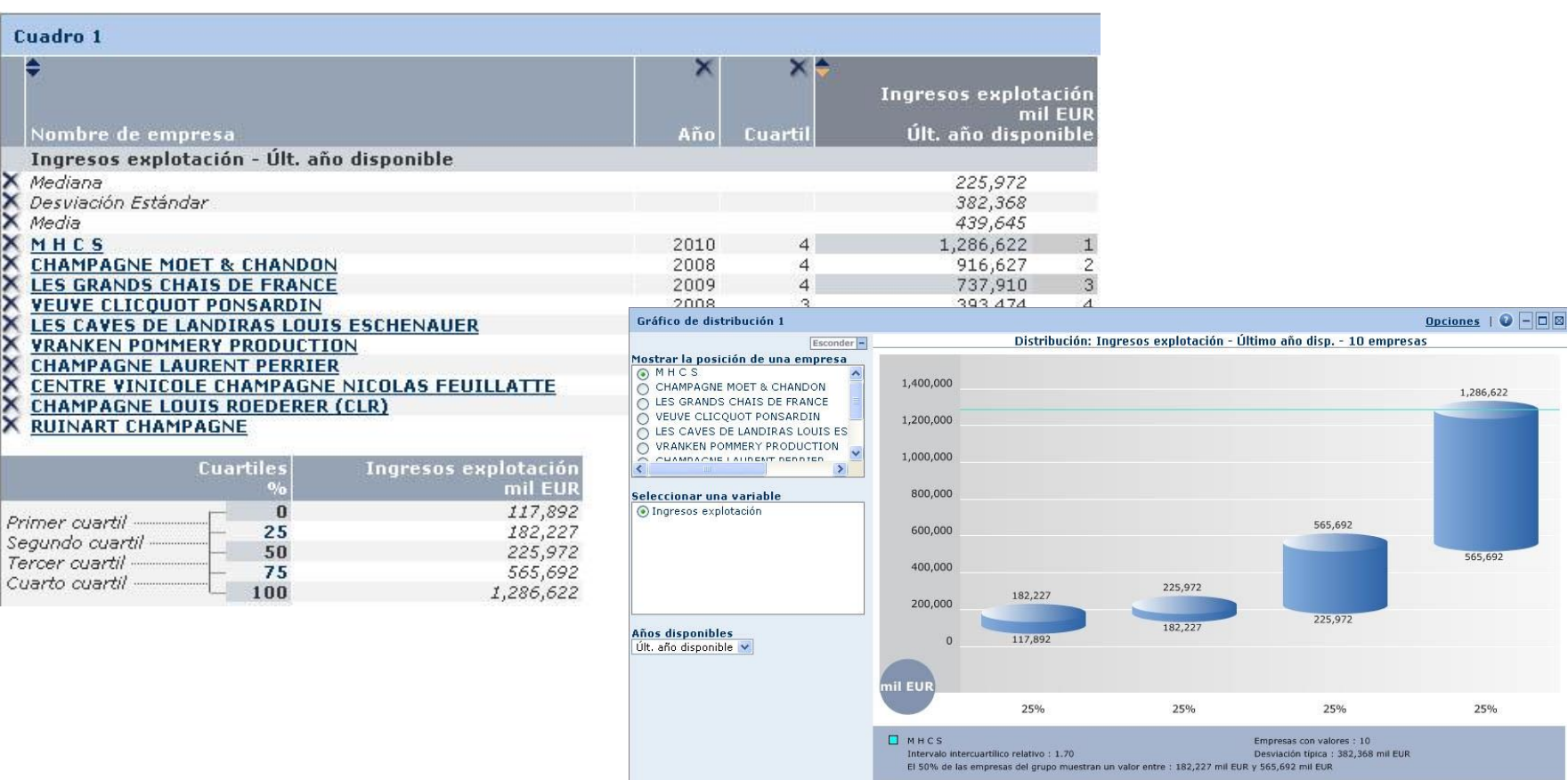

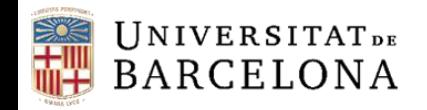

CRA

#### **Anàlisi de concentració**

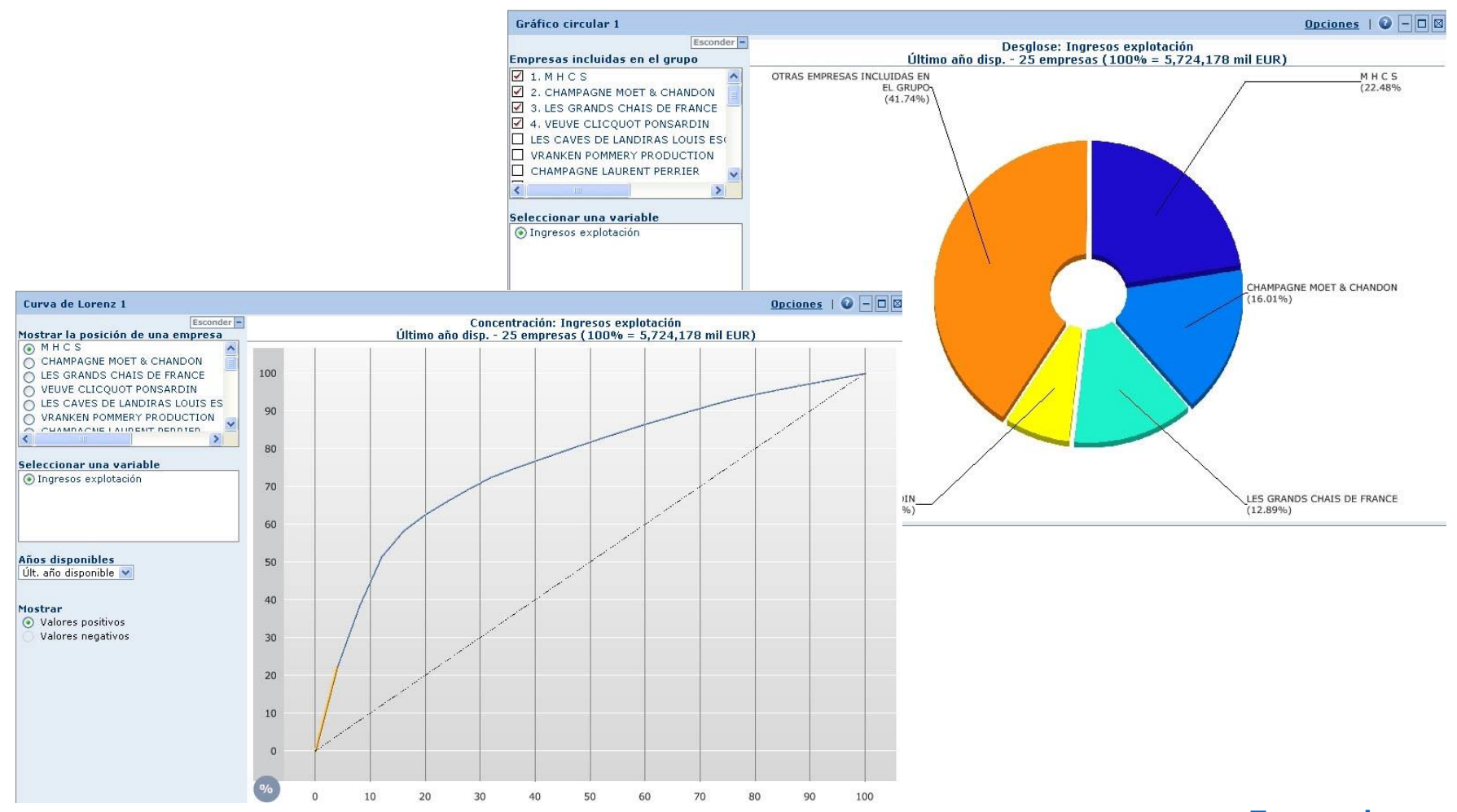

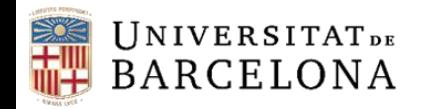

CRAI

### **Regressió lineal**

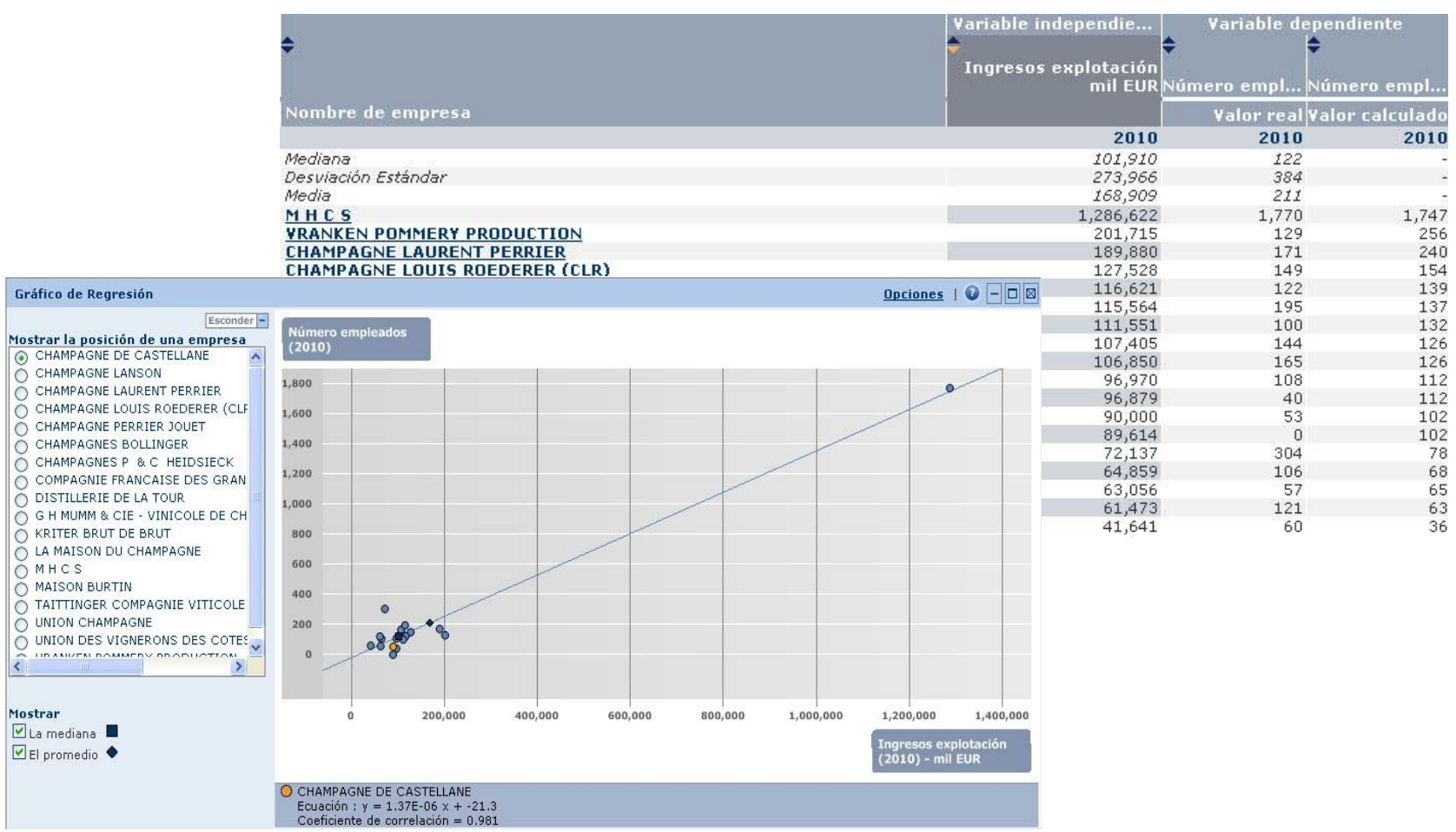

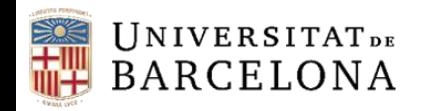

### **Anàlisi cartogràfica**

L'anàlisi cartogràfica ens permet il·lustrar la distribució geogràfica d'un conjunt d'empreses seleccionades d'acord amb variables específiques.

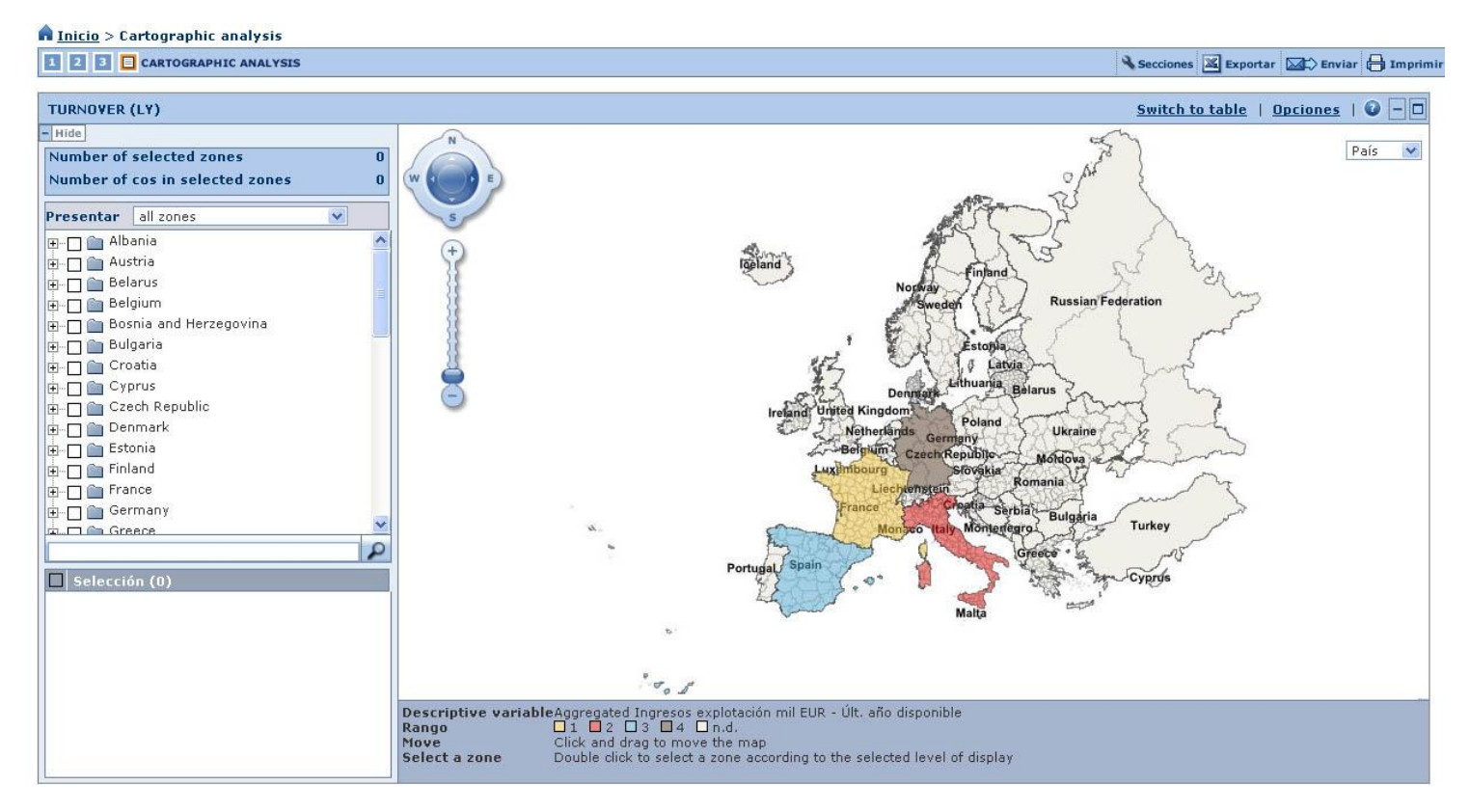

<span id="page-29-0"></span>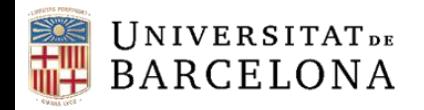

#### **Sistema d'alertes**

Permet crear-nos un sistema d'alertes per estar informats dels possibles canvis, així com configurar la freqüència com les volem rebre.

El sistema pot basar-se en una estratègia de cerca que al llarg del temps pot donar diferents resultats, en una llista d'empreses concreta o bé en una sola empresa.

Quan ho configurem ens demanarà que seleccionem els criteris i els destinataris a qui van dirigides.

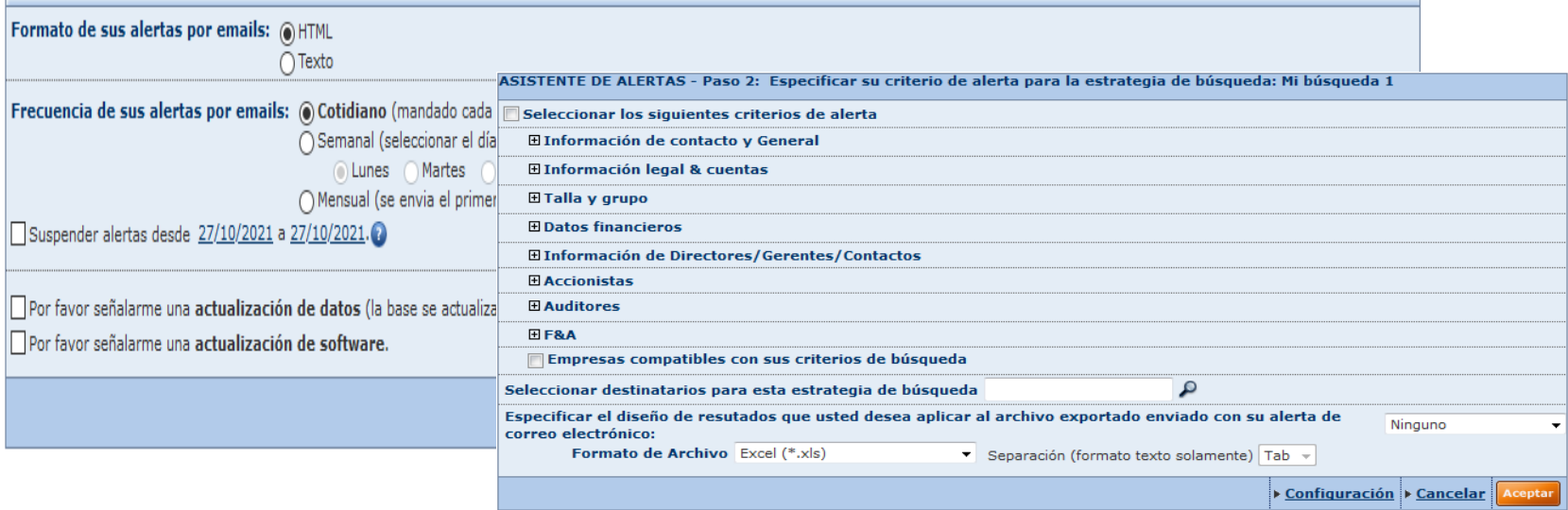

<span id="page-30-0"></span>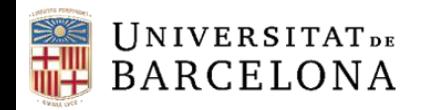

### **Exportació**

Podem exportar una llista d'empreses o bé els seus informes (complets o per seccions). Podem triar una sola empresa, una selecció o totes.

Les anàlisis estadístiques també les podem exportar (amb els gràfics inclosos).

Els formats d'exportació són\*:

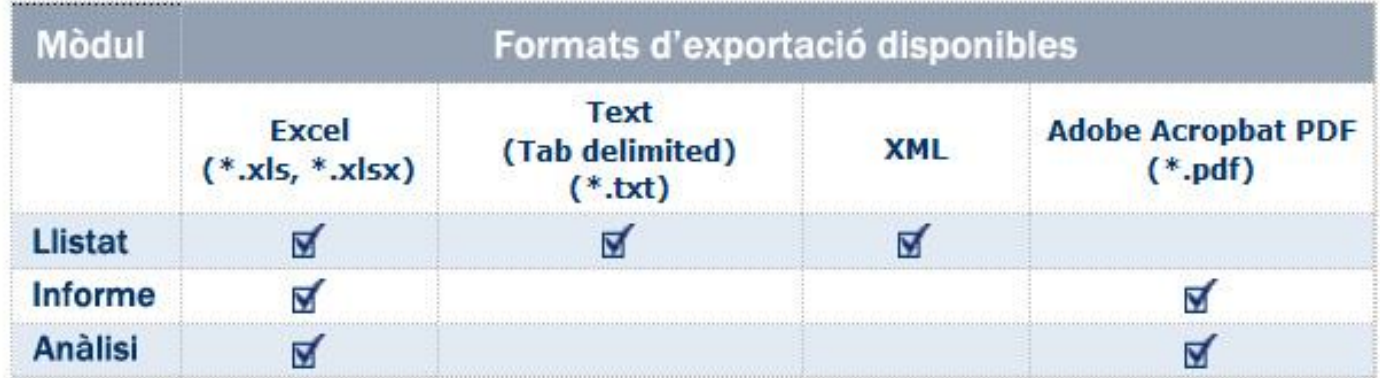

\* Hi ha més formats d'informe i anàlisi (\*.doc, \*.docx i \*.rtf) però s'aconsellen aquests, bé per tractar la informació, bé per presentar-la. Pel tractament posterior de dades s'aconsella Excel-Data Export.

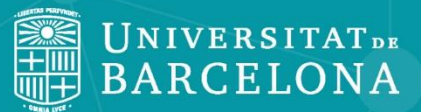

CRAI

## **Moltes gràcies!**

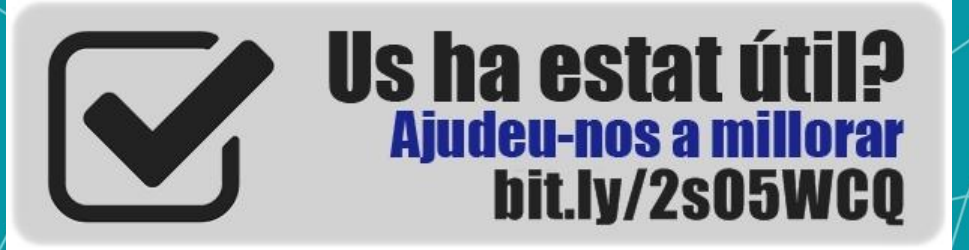

⋒  $(c<sub>c</sub>)$ 

**© CRAI Universitat de Barcelona, curs 2021-22**